#### **BAB III**

#### **METODE KERJA PRAKTEK**

#### **3.1 Waktu dan Lokasi**

 Pelaksanaan kerja praktek dilakakuan pada tanggal 17 September 2012 sampai dengan tanggal 10 November 2012.

 Kerja praktek bertempat pada JL. Kalidami no.51 Surabaya pada bagian *repro* sesuai dengan penempatan yang telah ditetapkan oleh pihak HRD sebelum kerja praktek dimulai, namun tidak ada larangan untuk mengunjungi department selain lokasi yang telah ditetapkan.

### **3.2 Landasan Teori**

 Berdasarkan dari teori yang telah didapat pada perkuliahan Program Studi DIII Komputer Grafis dan Cetak STIKOM Surabaya, ada beberapa materi yang memiliki hubungan dengan pelaksanaan kerja praktek di CV. Lintas Nusa pada bagian department *repro* dan desain mengenai proses pengolahan *file digital* sebelum melakukan proses *printing* atau cetak.

SURABAYA

 Dalam proses produksi untuk membuat sebuah produk cetak seperti brosur, leaflet, buku, majalah, poster dan lain sebagainya, terdapat tiga tahap atau fase yang harus dilakukan secara berurutan supaya menjadi hasil cetakan yang sesuai

dengan pesanan, diantaranya adalah *prepress* (pracetak), *press* (cetak) dan *postpress* (pasca cetak). Fase tersebut harus dilakukan dengan cara yang baik dan benar untuk terciptanya hasil cetakan yang berkualitas baik. Dari ketiga fase tersebut terdapat satu proses yang cukup penting dan proses tersebut adalah *prepress* atau pracetak. Karena pada tahap ini merupakan tahap awal yang harus dilakukan sebelum memulai proses cetak .

#### **3.2.1 Pracetak (Prepress)**

 Pracetak atau *prepress* adalah istilah yang digunakan dalam industri percetakan dan penerbitan untuk proses dan prosedur yang terjadi antara penciptaan tata letak cetak dan pencetakan akhir. Pracetak sendiri merupakan tahap paling awal dalam pembuatan barang cetakan. Suatu karya desain tidaklah mudah untuk langsung ditransferkan ke proses cetak. Ada beberapa tahapan yang harus dimengerti oleh seorang desainer grafis dalam pengolahan karya desain. Untuk membuat suatu desain produk grafika, ada beberapa hal yang harus dimengerti, misalnya proses cetaknya, bahan atau media cetaknya dan sebagainya. Oleh karena itu perlu sekali adanya pemahaman tentang alur proses cetak bagi para desainer grafis.

 Prosedur Pracetak / *prepress* meliputi semua tahap proses yang dibutuhkan mulai dari persiapan area cetak, gambar grafis pembuatan desain, setting warna, layout dan pemberian attribut cetak serta penyesuaian gambar dan teks atau pembuatan file cetak berkualitas tinggi, sampai kepada proses produksi untuk menuju kepada semua materi yang "siap untuk menjadi proses cetak". Termasuk didalamnya pembuatan obyek-obyek desain baik berbasis vector maupun *pixel*, pembuatan film dan plat untuk persiapan proses cetak. Materi yang ada di prepress yang meliputi kegiatan desain grafis juga merupakan titik awal yang sangat berguna untuk kegiatan desain, misalnya untuk pembuatan desain website atau presentasi yang menggunakan teks dan foto atau gambar. Oleh karena itu proses desain dalam prepress disebut juga "pra-media", yang artinya proses persiapan teks dan gambar untuk berbagai macam media publikasi.

Dalam proses pracetak terdapat beberapa, diantaranya adalah:

#### **a. Pembuatan Desain dan Layout**

 Desain adalah proses menyiapkan atau membuatan *image* yang nantinya akan dicetak, proses desain sendiri bisa dilakukan menggunakan berbagai macam software grafis seperti pada umunya adalah Adobe Illustrator, Corel Draw, Macromedia Freehand dan sebagainya, bisa juga dilakukan dengan menggambar manual menggunakan kertas dan alat tulis yang nantinya akan dilakukan proses scan computer. Sedangkan proses *layout* adalah mengatur penempatan berbagai unsur komposisi, seperti misalnya huruf dan teks, garis-garis, bidang, gambar, foto atau *image*. Layout dimulai dengan gagasan pertama dan diakhiri oleh selesainya pekerjaan. Proses layout tersebut memberi kesempatan kepada layouter dan langganannya untuk melihat pekerjaan mereka sebelum dilaksanakan. Dengan demikian pembekakan biaya karena pengulangan penyusunan dan pembetulan kembali dapat dicegah. Dengan kata lain, layout adalah proses memulai perancangan suatu produk cetakan. Syarat utama dari proses layout adalah perwujudan umum dari sebuah *layout* harus sesuai dengan hasil cetakan yang akan dihasilkan. Layout yang baik harus dapat mewakili hasil akhir yang ingin dicapai dari suatu proses cetakan.

 Persiapan awal dari suatu proses pracetak adalah menyiapkan bahan-bahan yang akan dipakai sebagai materi desain dsan layout. Bahan dasar dari suatu proses desain meliputi teks, image atau foto, gambar *vector*, warna dan ukuran bidang desain.

Berikut adalah hal perlu diperhatikan dalam proses desain:

#### **a.1 Warna**

 Dalam seni grafis warna merupakan unsur utama yang berfungsai sebagai pemikat. Penggunaan warna sangat berpengaruh pada suatu desain dan layout, terutama dalam meletakkan warna-warna pada teks dan gambar desain. Dalam proses desain dikenal beberapa jenis sistem warna. Sistem warna ini yang akan mempengaruhi hasil akhir dan kualitas produk gafika yang dihasilkan dalam proses cetak. Oleh karena itu, perlu sekali diperhatikan system warna yang digunakan. **& INFORMATIKA** 

 Ada beberapa system warna ,antara lain CMYK *(Cyan Magenta Yellow Black)*, RGB *(Red Green Blue)*, Lab, Grayscale, Duotone dan lainnya.

#### **CMYK**   $\bullet$

 Model warna CMYK menggunakan 4 channel yakni *Cyan, Magenta, Yellow* dan *Black*. Tinta cetak, toner printer adalah contoh peralatan yang bekerja secara CMYK. Tampilan warna di monitor yang menggunakan model CMYK berbeda dengan model RGB, dimana hasilnya warna CMYK lebih redup dibandingkan dengan RGB, hal ini dikarenakan perbedaan color gamut/colorspace antara RGB (monitor) & CMYK (cetak offset)

#### **RGB**

 Model warna RGB menggunakan 3 channel yakni *Red, Green* dan *Blue* dalam mereproduksi warna. *Digital camera*, *scanner*, monitor, TV adalah contoh peralatan yang bekerja secara RGB. Gambar dalam bentuk RGB bekerja dengan 24 bit dimana tiap channel warna (R,G,B) mengandung 8 bit. Desainer pada umumnya mendesain, menscan dan manipulasi gambar dengan menggunakan format RGB, namun jika desain tersebut akan dicetak makah harus di convert ke CMYK, untuk memastikan warna di monitor sama dengan hasil output maka desainer harus mengkalibrasi peralatan yang digunakan. Model warna RGB memiliki colorspace yang sangat dipengaruhi oleh jenis peralatan yang digunakan. Misalnya monitor, perbedaan tipe monitor akan menghasilkan ruang warna yang berbeda pula, begitu pula peralatan lain seperti scanner.

#### *Spot Color*

 Warna Spot atau warna spesial adalah warna tunggal dan solid yang digunakan dalam mereproduksi suatu warna. Pada umumnya warna spot dikomunikasikan dengan menggunakan Pantone Chart, yang merupakan standard Internasional. Warna Proses adalah warna campuran yang terdiri atas : Cyan, Magenta, Yellow dan Black atau sering disingkat CMYK. Warna prose's ini merupakan warna standard atau warna dasar dalam produksi cetak.

#### **LAB**

Model Lab merupakan model warna tiga dimensi yang terdiri atas  $L =$ Lightness,  $a =$  jangkauan warna dari blue-yellow. Lightness menandakan terang atau gelap, sementara a\* dan b\* adalah koordinat chromaticity yaitu menunjuk kepada derajat intensitas warna. Satuan Lab dibuat oleh badan internasional (CIE) pada tahun 1976 dengan tujuan agar ada satu standartd warna yang bisa membantu komunikasi warna dari berbagai peralatan yang berbeda. Model warna Lab memiliki colorspace/gamut paling besar dan banyak digunakan dalam penyimpanan data gambar dari Photo disk. Selain itu Lab merupakan standard pengukuran warna dalam Color Management System dan pengukuran warna dengan spectrophotometer.

#### **Grayscale**

Grayscale atau abu-abu pada sebuah *image digital* adalah image yang pada setiap pixelnya hanya berisikan informasi intensitas warna putih dan hitam. Image Grayscale memiliki banyak variasi nuansa abu-abu sehingga berbeda dengan image hitam-putih. Grayscale juga disebut monokromatik karna tidak memiliki warna lain selain variasi intensitas putih dan hitam. Sebuah image yang dijadikan Grayscale akan terkesan berbeda bila dibandingkan dengan image berwarna.

#### **Duo Tone**

Mode warna ini biasa digunakan untuk mendapatkan gambar dengan dua warna. Duotone memiliki arti duo tone atau dua warna. Pada saat menggunakan mode warna duotone, gambar yang dibuat hanya menggunakan dua channel warna saja. Desainer dapat menentukan sendiri warna yang diinginkan. Selain mode warna duotone, tersedia juga mode warna *monotone, tritone*, dan *quadtone.*

Monotobe berarti satu warna, Tritone berarti tiga warna, dan Quadtone berarti empat warna.

#### *Indexed*

Mode warna ini biasa digunakan untuk keperluan electric web publishing (web, animasi, dan multimedia). Hal ini disebabkan karena pada mode warna ini akan dikompres menjadi hanya 256 warna atau dalam jumlah yang Anda inginkan sehingga ukuran file menjadi kecil (mengalami penyusutan). Ketika mengkonversi gambar dari mode warna lain ke mode warna *Indexed* maka Adobe Photoshop akan membuat CLUT (Color Look Up Table). CLUT berisi beberapa warna yang dominan pada gambar dan berjumlah sampai 256. Warna yang ke 257 dan seterusnya akan digabungkan ke warna yang terdekat yang masuk dalam daftar 256 warna.

#### **a.2 Desain gambar**

Dalam proses ini desainer mulai mendesain sebuah gambar, baik gambar itu berupa image/foto maupun gambar berbasis vector. Secara umum komputer grafis tersusun atas dua komponen yaitu Bitmap dan Vektor Bitmap image secara teknis dinamakan raster image. menggunakan *grid of color* yang dikenal dengan *pixel* ,sedangkan vektor grafis merupakan kumpulan dari vector, yaitu meliputi titik-titik yang membentuk garis obyek yang digambar.Titik tersebut dapat diubah-ubah sehingga mempengaruhi bentuk obyek dan dapat diberi warna sesuai keinginan.

#### **Vektor**

Gambar vektor adalah gambar yang dibuat dari unsur garis dan kurva yang disebut vektor. Kumpulan dari beberapa garis dan kurva ini akan membentuk suatu obyek atau gambar.Gambar vektor tidak tergantung pada resolusi. Vektor dapat diperbesar atau diperkecil ukuran gambar tanpa kehilangan detail gambarnya. Disamping itu gambar vektor akan mempunyai ukuran file yang lebih kecil dan dapat diperbesar atau diperkecil bentuknya tanpa merubah ukuran filenya.

 Gambar vector biasanya digunakan sebagai bagian dari ilustrasi buku, terutama buku pelajaran ataupun gambar yang mengandung unsur absrak.Bentuk lain dari gambar garis yang sering ditemui adalah gambar kartun atau karikatur, buku komik dan ilustrasi lainnya.

## *Image/Pixel* **Grafis**

Pixel garfis atau yang sering juga disebut raster adalah gambar yang terdiri dari sekumpulan titik-titik (pixel) yang berdiri sendiri dan mempunyai warna sendiri pula yang membentuk sebuah gambar. Pixel grafis sangat bergantung pada resolusi. Jika gambar diperbesar maka gambar akan tampak kurang halus sehingga mengurangi detailnya. Selain itu pixel grafis akan mempunyai ukuran file yang lebih besar. Semakin besar resolusi gambar akan semakin besar pula ukuran filenya.Satuan yang digunakan piksel grafis biasanya berdasarkan output atau hasil cetakan standart printer, yaitu dpi *(dot per inchi).* Selain itu dapat juga digunakan standar pengukuran untuk scanner atau input device lain dalam pengambilan gambar, yaitu *(pixel per inchi).* Semakin besar ukuran dpi, semakin rapat dan tajam pula image yang dihasilkan. Kumpulan piksel grafis yang membentuk suatu gambar inilah yang disebut dengan raster.

#### **a.3 Teks/font**

Font juga memiliki peran tersendiri, karena teks dan font berperan sebagai pemberi informasi kepada penikmat desain atau pembaca melalui kumpulan huruf yang ditata dengan baik. Maka dari itu pemilihan jenis font dan penataan huruf harus diatur dengan baik supaya dapat berinteraksi dengan pembacanya. Font atau huruf merupakan salah satu komponen dalam desain grafis. Pada sebuah logo, huruf tampil sebagai informasi nama dari produk atau perusahaan.

- Ukuran font
- Tipe font
- Format penulisan
- Bolding/ketebalan huruf
- Format penulisan
- Tabulasi
- Jarak antar baris
- Penyesuaian bahasa

#### **a.4 Ukuran bidang desain**

 Bidang desain adalah hal yang harus diketahui dan direncanakan oleh seorang desainer grafis. Sejak awal proses desain, ukuran bidang cetak sudah harus dipersiapkan, supaya proses layout dan cetak dapat berjalan dengan baik. Untuk awalnya, hal yang harus diketahui adalah ukuran kertas yang dipakai dalam

proses layout dan cetak, termasuk didalamnya adalah pembagian kertas mentah menjadi kertas ukuran cetak.

 Berdasarkan sejarah perkembangan ukuran kertas mentah, sampai tahun 1917 banyak dipakai berbagai ukuran kertas, sehingga membuat perusahaan kertas yang benar dan juga bagi percetakan sulit memnuhi keinginan langganannya. Oleh karena itu akhirnya muncul standarisasi ukuran yang dibagi menjadi 3 grup, antara lain:

• Kertas jenis A

 Ukuran kertas jadi yang harus dipakai sebagai ukuran dasar.A0 adalah ukuran yang terbesar dan ukurannya kurang lebih 1 meter persegi (841 x 1189mm  $= 999949$ 

Kertas jenis B  $\bullet$ 

Ukuran sebelum dipotong

Kertas jenis C  $\bullet$ 

(A4 ukuran surat, C4 ukuran sampul suratnya)

| ISO 216 sizes<br>$(mm \times mm)$<br><b>A</b> Series |                  | ISO 216 sizes<br>$(mm * mm)$<br><b>B</b> Series |                   | ISO 269 sizes<br>$\{mm \times mm\}$<br>C Series |                  |
|------------------------------------------------------|------------------|-------------------------------------------------|-------------------|-------------------------------------------------|------------------|
|                                                      |                  |                                                 |                   |                                                 |                  |
| A1                                                   | $594 \times 841$ | <b>B1</b>                                       | $707 \times 1000$ | C <sub>1</sub>                                  | $648 \times 917$ |
| A2                                                   | $420 \times 594$ | <b>B2</b>                                       | $500 \times 707$  | C <sub>2</sub>                                  | $458 \times 648$ |
| A <sub>3</sub>                                       | $297 \times 420$ | B <sub>3</sub>                                  | $353 \times 500$  | C <sub>3</sub>                                  | $324 \times 458$ |
| AA                                                   | $210 \times 297$ | <b>B4</b>                                       | $250 \times 353$  | C <sub>4</sub>                                  | $229 \times 324$ |
| A5.                                                  | $148 \times 210$ | <b>B5</b>                                       | $176 \times 250$  | C <sub>5</sub>                                  | $162 \times 229$ |
| A6                                                   | $105 \times 148$ | <b>B6</b>                                       | $125 \times 176$  | C <sub>6</sub>                                  | $114 \times 162$ |
| A7                                                   | $74 \times 105$  | B7                                              | $88 \times 125$   | C7/6                                            | $81 \times 162$  |
| A8                                                   | $52 \times 74$   | <b>B8</b>                                       | $62 \times 88$    | C7                                              | $81 \times 114$  |
| A9                                                   | $37 \times 52$   | <b>B9</b>                                       | $44 \times 62$    | C8                                              | $57 \times 81$   |
| A <sub>10</sub>                                      | $26 \times 37$   | <b>B10</b>                                      | $31 \times 44$    | C <sub>9</sub>                                  | $40 \times 57$   |
|                                                      |                  |                                                 |                   | C <sub>10</sub>                                 | $28 \times 40$   |
|                                                      |                  |                                                 |                   | <b>DLE</b>                                      | $110 \times 220$ |

Tabel 3.1 Ukuran Kertas Standard Internasional

#### **b. Pembuatan Acuan Cetak (Plat)**

 Dalam preress, pembuatan plat cetak ada dua cara yang digunakan dalam dunia grafika, yang pertama adalah dengan melakukan pembuatan film cetak terlebih dahulu menggunakan menggunakan mesin CtF *(computer to film),* cara ini masih banyak digunakan dalam industri cetak, dikarenakan harganya lebih terjangkau dan tidak terlalu mahal, namun cara ini memiliki beberapa kelemahan yaitu prosesnya lebih lama karena harus melalui proses yang lebih panjang dimana prose situ adalah *montage* dan *copier.* Cara kedua adalah pembuatan plat menggunakan mesin CtP *(computer to plate)*, dimana file dari computer langsung diubah menjadi plat siap pakai tanpa perlu adanya proses *montage* dan *copier*, karena proses montage dilakukan menggunakan *software* komputer dan proses *copier* telah digantikan menggunakan teknologi laser yang lebih canggih, namun cara ini juga memiliki kelemahan, kelemahan terbesar dari cara ini adalah harga mesin CtP yang terlalu mahal jika dibandingkan dengan mesin CtF, hanya industri cetak menengah keatas yang menggunakan mesin CtP.

Ada 3 jenis output pada proses pembuatan acuan cetak (plat)

#### *Computer to Film* **(CtF)**

Dimana data digital di-output ke film separasi warna melalui mesin *Imagesetter.* 

#### *Computer to Plate* **(CtP)**

Data digital dioutput langsung ke plat cetak (plat khusus) melalui mesin CtP.

#### *Computer to Conventional Plate* **(CtCP)**

*Data digital* di-*output* langsung ke pelat konvensional melalui mesin CtP.

#### **b.1 Proses CtF** *(Computer to Film)*

 Proses alur kerja dimulai dengan menerima data digital dari advertising/ customer (saat ini semua gambar digital biasanya langsing dari kamera digital). Data digital tersebut kemudian dibuka pada PC atau Macintosh untuk diperiksa kelengkapannya supaya tidak tejadi masalah pada output film. Kemudian data tersebut dibuat menjadi data postscript atau file PDF dan di-output ke Imagesetter (CtF) melalui RIP *(Raster Image Processor),* untuk menjadi film separasi kemudian di kontak dan melalui platemaker menjadi plat cetak dan siap dibuat *progressive proff.*

 Sebuah mesin *imagesetter* yang baik harus dikalibrasi secara rutin untuk menjaga kualitas film separasinya. Dan alat ukur yang dipakai untuk film separasi adalah berupa Densitometer film. Ada beberapa hal yang harus diperhatikan untuk memeriksa kualitas dari film separasi, antara lain: register, density dan lineariasi.

 Density adalah nilai kepekatan film separasi. Nilai destiny maksimum yang disarankan adalah 3.8 – 4.3D. Untuk mengetahui nilai density suatu film harus menggunakan alat ukur densitometer transparent. Nilai density yang rendah akan mengakibatkan warna solid pada hasil cetakan akan terlihat pudar atau warnanya tidak pekat.Salah satu penyebab density rendah karena kondisi processor yang kurang baik. Sedangkan Linearisai dot artinya raster 50% pada file digital harus keluar 50% juga pada film dengan toleransi kurang lebih 2%.

#### **b.2 Proses CtP** *(Computer to Plate)*

 CtP merupakan teknologi yang hadir menggantikan teknologi *Computer to Film* (CtF). Jika pada awalnya customer harus membuat film separasi terlebih dahulu di reprohouse kemudian ke percetakan, maka sekarang proses tersebut sudah tidak berlaku lagi pada mesin CtP. Proses pracetak ada berbagai macam, tergantung pada Workflow yang diterapkan dalam system pracetak tersebut. Namun biasanya pada pracetak, ada beberapa tahap yang dikerjakan, diantaranya:

- Pemeriksaan dan analisa Data Digital (Preflighting Data)
- Pembuatan/Pemeriksaan file PDF
- Imposisi
- Digital Color Proffingt (DCP)
- Output berupa plat cetak

Beberapa kelebihan dan keuntungan dari teknologi CtP:

Waktu persiapan yang lebih cepat.Kemampuan CtP mengasilkan register yang lebih akurat, fasilitas pembuatan digital/imposisi dalam alur kerja CtP menyebabkan mesin cetak lebih cepat mendapatkan warna dan register saat mencetak karena *make ready* timenya lebih pendek. *Waste* kertas yang tebuang juga lebih sedikit. Cetakan juga bersih terhidar dari kotoran-kotoran pada saat proses montage manual. Bila waktu persiapan menjadi lebih pendek maka volume pekerjaan dapat meningkat dan tentu saja hal tersebut merupakan income bagi perusahaan. Bagi desainer

sendiri, teknologi CtP sangat membantu menghemat waktu dan biaya karena tidak menggunakan film separasi.

- Kualitas dot lebih baik, karena berupa *'first Dot Generation'* sehingga detail pada daerah *highlight* dan *shadow* dapat lebih baik.
- Lebih mudah menerapkan aplikasi *FM screening*, yang merupakan teknologi raster yang sangat berguna untuk meningkatkan kalitas cetak/gambar.
- *Last minute correction*, dapat lebih cepat dilakukan karena CtP dan percetakan dalam satu area.

 Dalam proses menggunakan CtP atau CtF diperlukan *Preflighting* data, yang bertujuan untuk memeriksa struktur file, setiap elemen file dan semua hal yang mendukung file tersebut sebelum dioutput ke CtP/CtF. Apakah font-nya sudah dilampirkan semua, gambarnya sudah beresolusi tinggi, komposisi warna sudah CMYK semua atau belum. Software tersebut melaporkan semua yang ditemukan pada file/dokumen yang diperiksa dan datanya bisa di print untuk dikoreksi kembali.

 Manfaat menggunakan *Preflight* adalah mencegah terjadinya kesalahan dalam persiapan data digital pada bagian *prepress*/pra cetak. Proses preflight ini dilakukan dengan software dari Adobe atau software tersendiri, yaitu *Software Flight Check*. Namun preflight hanya memeriksa atau mengecek dan tidak memperbaiki file tersebut jika ada masalah yang ditemui. Preflight ini juga dapat juga dijumpai pada software InDesign, Adobe Acrobat dan Enfocus Pitsop yang merupakan *plug-in* pada PDF.

 Pada pemeriksaan data digital, hal lain yang harus diperhatikan diantaranya adalah *overprint* dan *trapping. Overprint* adalah proses perpaduan lapisan warna dari sebuah objek. Tujuan dilakukan overprint adalah untuk menghindari terjadinya warna putih pada cetakan karena miss register. *Overprint* akan mengurangi resiko kesalahan jika dilakukan dengan rapat, tetapi jika pengunaanya tidak tepat, maka akan menjadi sumber masalah. Trapping sendiri adalah metode yang digunakan untuk menghindari masalah register di percetakan dengan cara menambah shape poada bagian pinggir objek sebesar 0.15 – 0.30 mm. Pada saat proses cetak, bisa saja terjadi pengembangan kertas sehingga menimbulkan miss register, sehingga menimbulkan efek putih. Efek trapping sangat diperlukan bila menggunakan warna spot atau khusus dan juga dalam industri packaging terutama cetak rotogravure.

#### *b.3 Final Digital Artwork*

Beberapa hal yang perlu diperhatikan dalam proses *Final Digital Artwork.*

- Tentukan ukuran cetak secara benar dan tambahkan *bleed* atau *overlap*  melebihi ukuran sebenarnya disekeliling ukuran (±2-3mm), siapkan juga garis potong dan register.
- Gunakan jenis font yang benar, upayakan tidak memberikan *outline*   $\bullet$ tambahan untuk mempertebal huruf.
- Lampirkan semua font yang digunakan dalam desain, jika memungkinkan,  $\bullet$ lebih baik rubah font ke dalam bentuk *curve/path.*
- Perhatikan resolusi untuk gambar image. Resolusi gambar 2x screen ruling.
- Lampirkan juga semua import file image, agar jika ada link tidak akan terputus.
- Pastikan semua image sudah dalam format CMYK, tidak dalam bentuk RGB.
- Tentukan jumlah dan pembagian warnanya dengan benar, mana yang *spotcolor* dan *procescolor.*
- Buat proof dari printer, baik hitam putih maupun warna untuk memastikan posisi dan semua elemen sudah lengkap.
- Atur posisi sesuai proses layout, juga lakukan imposisis untuk buku.
- Buang semua elemen dan halaman kosong yang tidak dipakai.
- Buat *mock up* (replika hasil cetakan) untuk customer supaya mereka dapat melihat hasil akhir proyek yang akan dicetak. *Mock up* sebaiknya menggunakan ukuran sebenarnya, sekalipun tidak *full color.*
- Komunikasikan pekerjaan desain yang akan diproses dengan  $\bullet$ repro/percetakan, seperti jenis kertas yang akan dipakai, tinta, teknik cetak, proses pasca cetak, pada saat menyerahkan *file* untuk proses cetak.

#### **3.2.2 Cetak (Press)**

 Setelah proses pracetak selesai, maka langkah selanjutnya adalah proses cetak ,dimana proses cetak merupakan proses penggandaan gambar maupun teks yang ada pada acuan ke bahan yang akan dicetak dengan menggunakan mesin cetak. Sebelum mencetak ada beberapa hal yang perlu dilakukan, yaitu melakukan setting pada bagian-bagian mesin offset ,mulai dari unit feeder, setting unleg,

dampening unit hingga *delivery unit*. Semua setting harus dilakukan sesuai dengan ukuran cetak dan jenis kertas yang digunakan.

 Pada dasarnya, press atau cetak memiliki empat elemen penting yang harus dipenuhi. Keempat elemen dasar tersebut merupakan kunci pokok dalam suatu proses cetak. Keempat elemen tersebut antara lain adalah sebagai berikut.

- *Substrate*
- Acuan cetak
- Tinta
- Media Penekan

 Keempat elemen tersebut harus tersedia supaya proses cetak bisa berjalan dengan baik. Berikut adalah penjelasan dari setiap elemen proses cetak diatas.

*a. Substrate* 

#### **INSTITUT BISNIS**

 Substrate adalah sebuah media cetak, merupakan bagian/material yang nantinya akan dicetak, substrate ada berbagai jenis tergantung dari jenis proses cetaknya, bisa berupa plastik, kertas dan kaca. Namun pada proses cetak offset substrate yang digunakan berupa kertas.

#### **b. Acuan Cetak**

 Acuan cetak merupakan media yang nantinya akan menjadi sebuah acuan pada saat mencetak, pada mesin offset acuan cetaknya menggunakan sebuah plat cetak, plat cetak yang sudah siap cetak mempunyadi dua jenis area, yaitu area cetak *(image area)* dan area non cetak *(non image area).* Image area merupakan area yang akan menerima dan mentransfer tinta, sedangkan non Image area

merupakan sebaliknya, dimana *non Image area* tidak akan terkena tinta. Pada dasarnya cara kerja plat cetak sama halnya dengan stempel.

#### **c. Tinta**

Elemen ini merupakanelemen yang memberi warna pada cetakan, tinta terbentuk dari bahan pewarna atau biasa disebut dengan *pigment*, tinta memiliki tingkat keenceran/viscositas yang berbeda-beda tergantung dari jenis cetak yang digunakan. Pada mesin offset ada dua jenis tinta, yaitu tinta konvensional dan tinta *Ultra Violet,* dimana kedua jenis tinta ini memiliki cara pengeringan yang berbeda.

 Untuk pengeringan tinta konvensional, cukup menggunakan udara panas atau pun sinar infra merah, berbeda dengan tinta *Ultra Violet*, dimana pengeringan harus menggunakan sinar *Ultra Violet*, tinta jenis ini tidak akan kering jika tidak menggunakan sinar *Ultra Violet*, karena dalam tinta *Ultra Violet* terkandung zat bernama photoinitiator, yaitu zat yang berisi partikel-partikel pengering yang akan pecah jika terkena sinar *Ultra violet.*

#### **d. Media Penekan**

Media penekan merupakan media yang membantu dalam proses transfer tinta dan sebagai pemberi tekanan antara substrate (kertas) dan acuan cetak (plat), sehingga tinta yang ada pada bagian image area plate bisa menempel dengan baik. Media penekan berbeda-beda, tergantung dari teknologi cetak yang digunakan, media penekan pada mesin offset berupa *roll cylinder.*

 Dari sisi lain, trek/pengocokan kertas kertas juga perlu dilakukan sebelum kertas dicetak, karena pengocokan kertas ini bertujuan untuk mencegah terjadinya kertas *double* atau lengket saat mencetak, hal ini disebabkan kertas memiliki gaya listrik statik dimana bisa membuat kertas saling menempel antara kertas satu dan lainnya dan trek kertas bisa mencegah terjadinya hal tersebut.

 Berikut adalah langkah-langkah mencetak menggunakan mesin cetak offset pada umumnya (menggunakan mesin 1 warna dengan kapasitas kecil).

- 1. Mempersiapkan perlengkapan mencetak (alat dan bahan)
- 2. Mempersiapkan seluruh komponen mesin diantaranya; unit pemasukan kertas, unit pembasah *(dampening),* unit penintaan *(inking unit),* unit pencetakan *(printing unit),* unit pengeluaran kertas *(delivery).*
- 3. Mempersiapkan kertas cetak yang ditempatkan pada meja penumpuk kertas di unit pemasukan.
	- Penempatan kertas kiri dan kanan di setting, posisi kertas berada di tengah meja penumpuk kertas.
	- Balok penahan kertas, sikat pemisah kertas, pelat pemisah kertas, angin penghembus kertas, staple tester/kaki penginjak kertas disetel sesuai dengan posisi kertas pada meja penumpuk kertas di unit pemasukan
	- Melakukan setting *double sheet detector* dengan cara mengatur jarak antara 2 roda dan kemudian di sesuaikan dengan kertas yang akan di cetak dalam kondisi dilipat menjadi 2.
- Melakukan setting ban hantar kertas, bilah bilah penahan kertas, roda sikat dan roda karet di meja aparat.
- Setting penempat depan dan samping
- Lakukan percobaan transportasi kertas
- 4. Pasang rol-rol air pada unit pembasahan, isikan air dengan campuran fountain untuk mengatur PH (kadar keasaman) dengan nilai normal 5-6,5
- 5. Memasang rol handuk, pemasangan rol harus memperhatikan ketentuan sebagai berikut : rol ke-1 (arah serat ke kiri), rol ke-2 (arah serat ke kanan), rol ke-3 (arah serat ke kanan).
- 6. Pelat cetak dipasang pada slinder pelat
	- Posisi kepala pelat dipasang pada klem penjepit pelat bagian kepala pada slinder pelat. **INSTITUT BISNIS**
	- Sisipkan lembar bantalan berupa astralon di belakang pelat
	- Putar slinder plat secara perlahan dengan tombol inching, sehingga pelat masuk dan keluar pada bagian ekor yang dipegang
	- Kunci plat bagian ekor pada klem penjepit plat bagian ekor di slinder plat.
	- Cuci plat dengan plat cleaner / wash bensin menggunakan spon.
	- Cuci blanket dengan air menggunakan spon.
- 7. Mempersiapkan tinta cetak dan memasukannya ke bak tinta pada unit penintaan.
- 8. Meratakan tinta pada rol rol unit penintaan dengan cara menjalankan mesin.
- 9. Atur skala perputaran rol bak tinta sesuai kebutuhan tinta.
- 10. Setting pisau bak tinta sesuai kebutuhan tinta
- 11. Jalankan mesin, unit pembasahan diaktifkan hingga terjadi pembasahan pada plat (bagian tidak mencetak), atur skala perputaran rol bak air sesuai kebutuhan
- 12. Aktifkan unit penintaan sehingga terjadi kontak antara rol plat tinta dan plat pada slinder plat dan nyalakan compressor mesin.
- 13. Aktifkan unit pemasukan untuk transportasi kertas, amati jalannya kertas pada saat berhenti di penepat samping dan penepat depan.
- 14. Lakukan cetak uji coba.
	- Pancing cetakan pertama dengan kertas cetak coba  $+/- 10$  lembar dan mencetak 1 kertas bahan.
	- Menganalisa hasil cetak coba, perubahan perubahan apa saja yang perlu dilakukan. **& INFORMATIKA**
	- Untuk register cetak lakukan penyetelan dari penepat samping dan depan atau dari posisi penarik plat pada slinder plat(jika jarak tidak melebihi 5mm) jika jarak yang akan dicapai sudah melebihi dari 5mm maka perubahan dilakukan dengan cara mengubah posisi slinder plat.
	- Untuk kestabilan warna perhatikan proof cetak atau color key yang  $\bullet$ ada apakah warna sudah mencapai sesuai dengan hasil yang diinginkan, lakukan penyetelan pada unit penintaan atau pada unit pembasahan.
	- Perhatikan kebersihan cetakan karena cetakan akan dicetak bolak balik
- 15. Pencetakan dimulai dari warna yang paling pudar, namun bisa juga dengan urutan *standart* sebagai berikut : *cyan, magenta, yellow* dan *black* C-M- $Y-K$ .
- 16. Untuk pencetakan cyan, posisi atau register cetak adalah dimana cetakan atau image harus berada pada posisi tengah kertas.
- 17. Untuk warna *magenta, yellow* dan *black* hanya tinggal di sesuaikan dengan tanda register, warna harus bisa menumpuk dengan baik dari warna yang sebelumnya.
- 18. Setelah proses cetak plat dibersihkan dengan *natural wash* menggunkan spon.
- 19. Plat yang sudah di cetak di berikan lapisan gum supaya tidak teroksidasi.
- 20. Blanket dicuci dengan *blanket celaner* menggunakan spon.
- 21. Untuk pergantian warna maka dilakukan pencucian mesin, angkat sisa sisa tinta pada bak tinta, rakel dipasang pada tempatnya, jalankan mesin perlahan sambil memberikan wash bensin pada rol – rol tinta, matikan unit pembasahan saat pencucian plat.
- 22. Mencuci rol rol pembasah dengan wash rwa atau *plat cleaner* dengan cara melepas rol pembasah pada unit penintaan.
- 23. Melakukan analisa hasil cetakan dan menyortir hasil cetakan.

Beberapa masalah yang sering timbul pada hasil cetakan

#### *Misregistration*

Merupakan problem yang paling sering ditemui pada saat mencetak, dimana hasil cetakan tidak menumpuk dengan baik, antara warna

sebelumnya dan warna yang baru dicetak, hal ini bisa disebabkan oleh beberapa faktor, seperti kurang tepatnya setting anleg, bisa juga karena kertas yang melar/mengembang.

#### *Over/Under Dot Gain*

Kesalahan yang disebabkan dot gain yang tidak sesuai dengan angka normal, dot gain yang terlalu besar dapat mengakibatkan hasil cetakan menjadi lebih gelap, sedangkan jika terlalu kecil warna cetakan akan menjadi pudar, maka dari itu setting dot gain harus sesuai dengan angka normal, angka normal dot gain adalah 20% pada titik 50% (untuk kertas artpaper) dan untuk kertas yang lebih tipis adalah 30% dengan titik 50%.

#### *Ghosting*

## **& INFORMATIKA** Hasil cetakan muncul seperti bayangan, penyebabnya dikarenakan kurang

**INSTITUT BISNIS** 

seimbangnya antara tinta dan air pembasah.

#### *Hickics*

Munculnya bintik noda pada hasil cetak, problem ini disebabkan oleh masuknya tinta yang mengendap kedalam bak tinta.

#### **3.2.3 Pasca Cetak (Post Press)**

Tahap ini merupakan bagian akhir dari proses printing, sebelum akhirnya produk akan diserahkan pada customer. Tahap ini bertujuan untuk memberikan tahap penyelesaian terhadap suatu barang cetakan. Sebagai contoh lembaran yang sudah tercetak hingga terbentuk sebuah produk sesuai dengan pesanan dan biasa disebut dengan bagian penyelesaian pekerjaan atau *finishing.* Pada proses pasca cetak ada beberapa hal yang dilakakun, antara lain:

#### *1. Cutting*

 Pemotongan bertujuan untuk menyesuaikan ukuran hasil cetakan sesuai dengan pesanan para customer. Proses cutting dilakukan pada saat sebelum dan setelah proses printing dilakukan, jadi pada intinya proses potong biasa dilakukan pada saat pracetak dan pasca cetak. Tujuan utama cutting adalah untuk merapikan kertas telah dicetak dan meratakan hasil cetakan dan penjilidan, baik sebelum ataupun sesudah cetakan dijilid.

 Pada saat ini proses pemotongan ketas sudah semakin canggih, lebih cepat dan efisien dikarenakan menggunakan mesin-mesin yang otomatis. Bahkan perkembangan teknik potong ini sudah sampai pada titik pemotongan tiga sisi. Mesin potong tersebut dapat memotong sekaligus pada tiga sisi tersebut. Teknik pemotongannya adalah jika pisau potongnya tiga buah maka meja potongnya tetap tidak bergerak, tetapi jika pisau potong yang dimiliki hanya satu buah maka meja potongnya dapat bergerak berputar mengikuti letak pisaunya. Biasanya teknik memotong tiga sisi ini hanya digunakan untuk memotong buku dan majalah.

#### **2. Lipat**

 Proses lipat pada umunya dilakukan pada produk berupa buku, majalah, leaflet, tabloid dan sejenisnya. Penentuan terhadap cara melipat harus direncanakan sebelum melalui proses cetak dan harus disesuaikan dengan kebutuhan, manual maupun otomatis (menggunakan mesin). Pada proses pembuatan buku atau majalah pada umunya terdiri dari tumpukn dari lipatan hasil cetak. Hal tersebut dilakukan karena keterbatasan area catek pada mesin offset, sehingga jumlah halaman dari buku atau majalah tersebut. Satu lembar kertas hasil cetak yang dilipat biasa disebut dengan kateren. Kateren merupakan lipatan dari kertas dan bagian kecil dari sebuah. Tujuan dari kateren adalah memudahkan dalam penyusunan halaman pada sebuah cetakan berupa buku. Kareten bisa berisi 4,8,16 dan 32 halaman per satu kateren. Proses pengaturan halaman dalam satu lembar kertas plano disebut dengan imposisi yang dilakukan pada proses pracetak.

#### **3. Jahit**

 Proses ini bertujuan untuk menyatukan hasil cetakan, proses yang dilakukan adalah dengan menjahit dan mengaitkan hasil cetakan pada setiap lembaran halaman atau kateran dan menjadikan satu, yaitu berupa buku. Ada dua macam jenis teknik jahit pada pasca cetak, yaitu jahin benang dan jahit kawat. Beberapa bagian pada proses jahit antara lain:

- Bagian control yang berfungsi untuk mengontrol jalannya proses secara digital atau otomatis.
- Bagian pemasukan halaman-halaman/*feeding unit.* Dalam bagian ini semua bahan buku yang sudah disortir dimasukkan kedalam mesin secara teratur untuk dilakukan proses jilid.
- Bagian pengepresan atau penekanan halaman-halaman buku/*clamp unit.* Pada bagian ini halaman-halaman buku sudah tersusun dengan rapi dan terbentuk menjadi satu dan siap untuk di jilid.
- Proses selanjutnya adalah pada bagian *cutter unit* (unit pemotongan). Dalam bagian ini setiap sisi buku mulai dirapikan dan dipotong. Selain itu setiap sisi juga dikasarkan dengan tujuan dapat ditempeli lem dengan baik. Pisau yang digunakan pada mesin ini berbentuk gergaji bundar yang berada di dua sisi. **& INFORMATIKA**
- Bagian pengeleman *(gluing unit)*. Pada baian ini kumpulan buku yang telah tersusun kemudian akan dilem. ABAYA
- Bagian penyuplai sampul berfuingsi untuk mengirimkan sampul buku yang akan digabungkan dengan halaman-halaman yang telah direkatkan.
- Pada bagian akhir adalah menggabungkan sampul dengan isi buku.

#### **4. Vernish**

 Fungsi vernish adalah untuk melapisi permukaan cetakan supaya lebih tahan lama tahan goresan. Untuk beberapa mesin yang lebih canggih, varnis bisa dilakukan pada saat proses press/cetak, dimana proses varnish dilakukan pada tahap akhir proses cetak.

Beberapa jenis proses pada vernish, antara lain adalah:

- a) Spot vernish **:** Vernish jenis ini digunakan khusus untuk gambar tertentu yang ingin lebih ditonjolkan. Tujuan penggunaan spot varnish adalah untuk menampilkan gambar yang merupakan tempilan utama, sehingga terlihat lebih menonjol dibandingkan gambar di area lainnya, contohnya seperti logo produk dan teks nama produk.
- b) *Wax Vernish* : Jenis varnish ini menggunakan bahan berupa lilin yang dipanaskan. *Wax varnish* juga memiliki beberapa jenis antara lain vernish satu muka *(duplex),* vernish dua muka dan vernish bergelombang. Pemilihan pemakaian juga disesuaikan dengan kebutuhan, misalnya untuk varnish dua mukan dipakai untuk kotak penyimpan *frozen food.*
- c) Vernish kaca : Dilakukan pada mesin khusus yang melapisi vernish dengan cara dilewatkan pada dua silinder baja yang menekan lembaran karton/kertas yang telah dipaisi vernish panas pada permukaannya.
- d) UV vernish : UV vernish atau *Ultraviolet Vernish* biasa dilakukan pada mesin offset (khusu mesin besar), proses vernish dilakukan setelah proses cetak selesai, dan akan dikeringkan menggunakan sinar ultraviolet.

#### **5. Plong**

 Pada tahap ini dilakukan sebuah proses pelubangan dan pemotongan pada hasil cetakan, dengan tujuan menghasilkan sebuah bentuk yang diinginkan. Teknik ini digunakan untuk pembuatan kemasan, brosur dan leaflet dengan bentuk khusus yang menggunakan bahan berupa kertas karton. Teknologi ini disebut dengan *punch,* karena dalam teknik ini menggunakan pisau yang telah tersusun sesuai dengan pola yang diinginkan dan telah dibuat sebelumnya. Pisau tersebut disebut dengan *die-cutting.* 

 Proses plong ini pada umunya menggunakan mesin yang mengacu pada teknik cetak tinggi, misalnya mesin *cylinderpress.* Hal yang membedakan antara proses percetakan dengan pengeplongan pada teknik cetak tinggi adalah pada proses cetak digunakan media plat cetak sebagaiacuan cetaknya, sedangkan untuk proses plong acuan cetakknya menggunakan pisau potong yang telah tersusun sesuai dengan desain area potong.

#### **6. Laminasi**

# Proses laminasi dilakukan pada hasil cetakan dengan tujuan untuk melindungi hasil cetakan dari air dan sinar matahari. Teknik laminasi dibedakan menjadi dua jenis, yaitu proses laminasi untuk bahan plastic film kemasan, dan teknik laminasi yang kedua adalah laminasi untuk bahan kertas, seperti kemasan, majalah dan brosur. Laminasi untuk bahan cetakan berupa kertas berfungsi untuk memberikan lapisan hasil cetakan dengan laminasi berbahan plastik.

**INSTITUT BISNIS** 

 Tujuan laminasi tersebut adalah melindungi hasil cetakan dari goresan, melindungi rusaknya hasil cetakan karena basah dan membuat jendela pada amplop, kotak kemasan dan lainnya sehingga produk dan isi dapat terlihat dari luar. Fungsi dari proses laminasi sebenarnya tidak berbeda jauh dengan proses vernish, yaitu memberikan kesan yang lebih baik pada hasil cetak, sebagai contoh untuk memberikan efek kilap pada hasil cetakan. Namun dari kesamaan tersebut ada beberapa berbedaan, yaitu pada proses laminasi menggunakan plastik sebagai bahan utamanya, sedangkan proses vernish menggunakan bahan *wax*, tinta vernish dan solven.

 Proses yang berhubungan dengan proses laminasi dan *post press* adalah teknik *converting*, dimana dilakukannya sebuah proses untuk pembuatan kardus atau kotak karton yang dapat dilem sesuai kebutuhan. Cara yang dilakukan bisa menggunakan mesin ataupun manual, dan lem sebagai bahan utamanya.

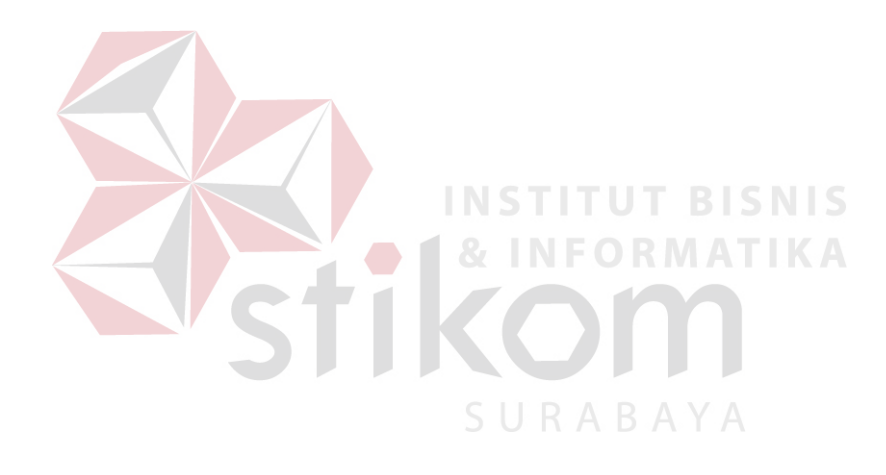